# where we become meteors we have  $\mathbb{Z}$  and we have the set of  $\mathbb{Z}$ Workflow Management System

JOHN A. MILLER, DEVANAND PALANISWAMI, AMIT P. SHETH, KRYS J. KOCHUT AND HARVIN-DER SINGH

jamdevanandamitkochuthsinghcs uga edu Large Scale Distributed Information Systems Lab LSDIS- Department of Computer Scienceeduction and the University of the University of the University of Georgia-

received April - April - April - April - April - April - April - April - April - April - April - April - April Editor: Marek Rusinkiewicz and Abdelsalam Helal

Abstract METEOR workow management systems consist of both - design
buildtime and  $\vert$  -  $\vert$  - and components for implementing working working working possible in the components of system provides the command, communication and control for the individual tasks in the workflow. Tasks are the runtime instances of intra or interenterprise applications We are developing three implementations of the METEOR model WebWork OrbWork and NeoWork This paper discusses WebWork an implementation relying solely on Web technology as the infrastructure ... ... such supports a distribution of the enaction of the distribution with participation  $\mu$  and the participation of multiple well-servers as more employees multiples and generation is well-managed up parameters. from design specications produced by a comprehensive graphical designer WebWork has been developed as a complement of its more heavyweight counterparts (OrbWork and NeoWork), with the goal of providing ease of workflow application development, installation, use and maintenance. At the time of this writing, WebWork has been installed by several of the LSDIS Lab's industrial partners for testing, evaluation and building workflow applications.

Keywords: Workflow Systems, Web Technology, Distributed Systems, Database Systems

### 1. Introduction

Workow Management Systems -WfMSs provide an automated framework for managing intra- and inter-enterprise business processes. According to the Workflow management comment (it may a ji a workow management system is a set of tools providing support for process definition, workflow enactment, and administration and monitoring of working where we processes and working where we have working where we have working where we have a set technology is currently in use includes healthcare, education, telecommunications, manufacturing, finance and banking and office automation. WfMSs are being used today to re-engineer, streamline, automate and track organizational processes involving humans and automated information systems  $\mathcal{N}$  . The system information system in  $\mathcal{N}$  and  $\mathcal{N}$ success of WfMSs has been driven by the need for businesses to stay technologi cally ahead of the ever-increasing competition in typically global markets.

 $METEOR<sub>2</sub>$  implementations consist of both design/build-time and run-time components. Run-time components are often referred to as enactment systems. This paper presents the WebWork workflow enactment system - which has been developed as a purely Web-based implementation of the  $METEOR<sub>2</sub>$  model.  $METEOR<sub>2</sub>$ 

 is an enhanced version of the METEOR model -a prototype implemen tation of the METEOR model was also developed). Three prototype implementations of the METEOR<sub>2</sub> model have been developed - OrbWork, a fully distributed CORBA-based dynamic workflow enactment system [17], NeoWork, a CORBAbased workflow enactment system with centralized schedulers, and WebWork, a fully distributed workflow enactment system relying solely on Web technology. This paper focuses on WebWork which is the first implementation of  $METEOR<sub>2</sub>$  to be externally released. At the time of this writing, WebWork has been released to the Connecticut Healthcare Research and Education Foundation -CHREF our part ners in the HIIT/HITECC Advanced Technology Program funded by the National Institute of Standards and Technologies -NIST A comprehensive realworld appli cation for state-wide immunization tracking has been developed using WebWork, and tested at CHREF. WebWork is also being used by NIST, the Microelectronics and Computer Technology Corporation -MCC the South Carolina Research Authority -SCRA and the Boeing Company for evaluating testing and build ing demonstration applications An example of an early use of WebWork and its customization to integrate with an organization's existing software components is described at  $n \iota(p)/\nu w \iota w \iota n \iota s \iota.$ gov/apae/work $\mu \iota w$  -.

An enactment system provides the command, communication and control  $(\cup^-)$ for individual application tasks participating in a workflow. Tasks are the runtime instances of intra- or inter-enterprise applications. Today they typically run independently or are tied together in adhoc ways WfMSs tie these tasks together in a cohesive fashion

 $\blacksquare$  matrix of a METEOR enactment system are  $\lambda$  and  $\lambda$  are  $\lambda$  and  $\lambda$  are  $\lambda$  and  $\lambda$  are  $\lambda$  and  $\lambda$  are  $\lambda$ ultra (= ) than monitor ( ) ( ) ( ) ( ) produced and - ) and - ) and - ) and - ( ) and - ( ) and - ( ) and managers as the name suggests are used to control the execution of tasks -eg when they execute, where they get their input, what to do when they fail and where to send their output.). To establish global control as well as facilitate recovery and monitoring, the task managers communicate with  $workflow$  schedulers. It is possible for schedulers to be either centralized or distributed, or even some hybrid between the two two part and the two two communications communications communications communications of t overhead is reduced if the scheduling functions are taken over by the task managers -as depicted in Figure Both OrbWork and WebWork follow this approach while NeoWork has explicit schedulers. Finally, to assist in administering a WfMS, a run-time monitor is also very useful.

Based on the characteristics of application tasks an appropriate type of task manager is used. From a build-time point of view, tasks/task managers are organized in a hierarchical fashion with both atomic and compound tasks [29]. Typically, an enactment system will be based on a flattened version of a hierarchical design as is the case for WebWork The structure and organization of task managers are based on their type. The  $METEOR<sub>2</sub>$  model prescribes the following task structures: NONTRANSACTIONAL, TRANSACTIONAL, WEB, HU-MAN COMPUTER and TWOPC The concepts involved in using these task structures are adapted from  $[2, 25]$ . This set of task structures models most types of activities one finds in modern information systems. It includes capabilities for

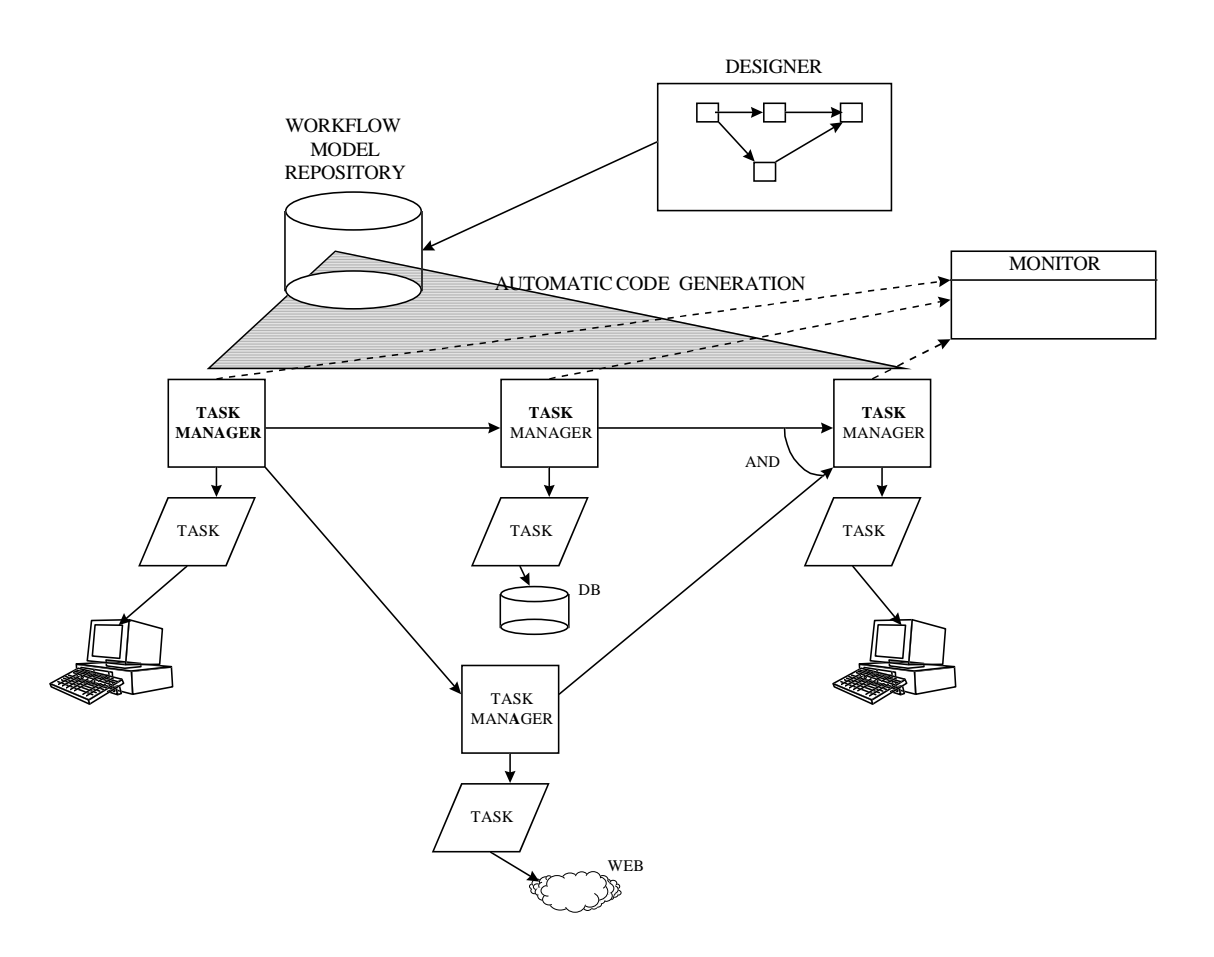

Figure 1. The  $METEOR<sub>2</sub>$  Model: Distributed Perspective

manual <sub>i</sub>nteraction<sub>,</sub> mummar interaction and automated and automated interaction interaction tion) tasks, transactional and non-transactional tasks as well as two-phase commit tasks The current WebWork implementation supports all of these task types ex cept TWOPC. TWOPC tasks are a key ingredient for the support of transactional subworkflows. A TWOPC implementation has been developed separately, but has not been included in WebWork 

The task structures are represented as directed graphs -acyclic as far as WebWork is concerned)  $[18, 19]$ . The nodes in the graph correspond to the externally visible states, while the arcs correspond to permissible internal transitions. An internal transition is said to be controllable if it can be affected by another task via an intertask dependency; otherwise, the internal transition is said to be uncontrollable. A

NONTRANSACTIONAL task is used when an ordinary application that does not enforce atomicity or isolation is to be included in a workflow. Such a task can only be interesting to fail  $\mathbf{f}$  -forced to fail -forced to fail -forced to fail -forced to fail -forced to fail -forced to fail -forced to fail -forced to fail -forced to fail -forced to fail -forced to fail -forced of a NONTRANSACTIONAL task are *initial*, execute, fail and done. Optional dependency arcs may come into the  $fail$  state to force the task to fail.

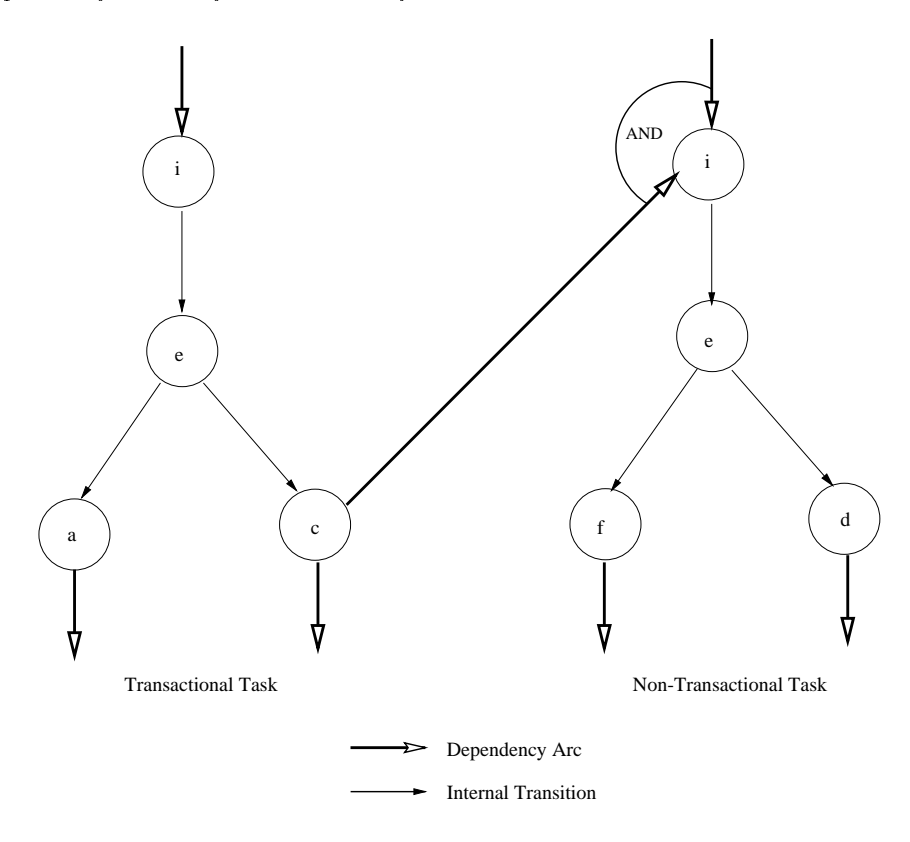

Figure 2. Task Structures

A TRANSACTIONAL task minimally supports the atomicity property and maxi mally supports all ACID -Atomicity Consistency Isolation and Durability proper ties  $[11]$ . The externally observable states of a transactional task are *initial*, execute, abort and commit. Optional dependency arcs may come into the abort state from outside the task to force the task to abort Both of these types are considered to be automated tasks A HUMAN COMPUTER task is for purely manual tasks egal a mass man HTML form A WEB tasked the interactional management as well as well as invoke an application task These last two types have the same task structure as NONTRANSACTIONAL tasks

The rest of this paper is divided into the following sections: Section 2 discusses the use of Web technology for workflow. It explains why Web technology is useful, briefly surveys some emerging Web-based workflow management systems, and

highlights some of the advantages of WebWork Sections gives an overview of how workflow designs are mapped to run-time implementations. It also introduces an illustrative example workflow application called Immunization Tracking. Section 4 presents the components that make up the WebWork enactment system in detail several design choices are discussed in this section (sign) in the complete  $\mathcal{L}_{\mathcal{A}}$ ment intertask dependencies worklist mechanisms automated tasks and recovery mechanisms). Section 5 highlights the workflow application development process. Considerable effort has been expended to make this process as rapid and straightforward as possible. Finally, section 6 presents conclusions and discusses future work A presentation at httplsdis-cs-uga-eduworkow gives additional details

#### $2.$ Use of Web Technology for Workflow

Two principal infrastructures Web -World Wide Web and CORBA -Common Object Request Broker Architecture) - are used to build  $METEOR<sub>2</sub>$  enactment systems. These infrastructures were carefully chosen for their functionality, availability popularity and reasonable cost structures Web technology is appropriate in two distinct and important ways

First, the ubiquitous nature of Web browsers such as Netscape's Navigator or Microsoft's Internet Explorer makes them a natural user interface. Web browsers satisfy one of the primary concerns in application deployment - it allows users with any of the popular computing platforms to be able to participate in a workflow without any additional hardware

A multitude of users -many of whom are not computer sophisticated are already familiar with these browsers' easy-to-use interface. They presently see the interface as a way to access all sorts of information and perform simple tasks such as filling out forms The uniformity wide availability and simplicity of the interface make Web browsers an ideal user interface for workflow applications. This is particularly true in METEOR<sub>2</sub>'s first application domain, healthcare, where there is little time or inclination for special-purpose training.

Second, Web technology provides a solid communications infrastructure for building WfMSs. For WebWork, it is the only communications infrastructure, while for OrbWork it plays a supporting role to CORBA We view CORBA as a key element for building very robust transactional workflow systems [29]. However, we believe it is unlikely that all organizations participating in a workow  $\alpha$  work of  $\alpha$ hospitals, for example, in the healthcare domain) will want to purchase a CORBA product or more importantly will wish to maintain the software It is more likely that they will have a Web server or at least access to a Web server. For this reason, meteor and can support working in an Webonly (a white case  $\mu$  and  $\mu$  and  $\mu$ Gateway Interface (Interface) interfaces are used to run tasks and coordinates and the overall execution of workflows. The WebWork implementation relies on Web browsers web servers HTML JavaScript and Carporate version of WebScript and Carporate and Carporate version of will provide Java servlets as an option to CGI scripts/programs.)

Many workflow management systems provide Web interfaces, but use other mechanisms for underlying communicationdistribution -eg sockets RPC or CORBA

Typically, these involve existing non-Web based engines for which Web interfaces are layered on top. In many cases, the workflow engine is centralized, with only access being distributed -multiple clients single server In the case of multiple servers daemon processes must be installed and kept running at multiple sites for the system to work. We call workflow management systems that provide Web interfaces Web-enabled, while if Web technology is the only infrastructure used to build the workflow management system, providing both interfaces and communication/distribution, we say that it is  $Web-based$ .

A survey of existing commercial workflow systems that use Web technology  $[7]$ , [28], [24], [1] revealed that a majority of them are merely Web-enabled. But the trend appears to be to add more and more Web orientation to the WfMSs. This trend is illustrated by the following systems: ActionTech Metro, WebFlo, DartFlow and WebWork. Each one is successively more Web oriented, with WebWork being purely Web-based. Some other notable systems that utilize the Web and provide workflow capabilities are WebFlow [6], PrISMS [22], OzWeb [16], Panta Rhei [12] and Endeavors are the endeavors of the endeavors of the endeavors of the endeavors of the endeavors of the end

- $\bullet$  ActionTech Metro by Action Technologies is a webenabled workow prod uct, which supports many of the regular office automation processes. This includes passing of messages and automatic e-mails, keeping track of actions carried out by various users, and supporting the role paradigm. The Metro product is a Web interface to Action Technologies' conventional Action Workflow family of workflow products. Organizations such as Sandia National Laboratories are choosing products like ActionTech Metro, because its Web interfaces greatly reduce deployment costs
- WebFlo [5] by Information Management Consultants consists of a useful product  $\bullet$ suite supporting Web interfaces to WfMSs -currently FileNet as well as allowing the insertion of Java or CGI applications into work item forms to perform special functions The product suite includes various modules dedicated to tasks such as creating work items and keeping track of their progress, retrieving documents and images and creating custom applications using a "windows-based wizard tool". Security is provided through "administering user privileges and running applications in a secure environment".
- DartFlow [4] is a research prototype being developed at Dartmouth College. Their goal is to utilize Web technology to a greater extent than current WfMSs They nicely summarize this in their paper [4]:

United the contract  $\mathcal{L}_{\mathbf{p}}$  which is mostly different to observe the web browser interest. face to di-erent proprietary workow engines In this paper we propose a di-erent approach using open and portable Web technology not only as a front end for the work flow client applications, but also for the implementation of the workflow enactment service and for administration and monitoring."

DartFlow uses Java applets for visual interface and transportable agents for the communication "back bone". These agents enable DartFlow to be "flexible and scalable". Once a user's password is verified the user is logged in and his/her

worklist comes up. By clicking on the worklist, an HTML form is displayed. When it is submitted, a CGI script is invoked that creates a new agent to process the form. "Since each transportable agent contains its own process description. DartFlow has the capability to adapt each instance of a task to its specific needs". The agent lives until it finishes the task for which it was created. DartFlow relies on Agent Tcl, also being developed at Dartmouth, in addition to Web technology to provide its foundation It requires Agent Tcl servers to be running at participating sites and communication is provided by Agent Tcl using for example message passing or remote procedure calls -RPC

We consider the fact that WebWork has been implemented as a functionally com plete WfMS exclusively using Web technology as its communication infrastructure to be one of its major advantages. Test runs using WebWork have confirmed our original assumptions in choosing pure Web technology as the basis for WebWork First, the WebWork WfMS was easy to install at all our test sites, with minimal changes to system configuration files. To begin developing workflow applications using WebWork all that was required was for the associated Web server to be up and running. Second, the workflow application development process was very straightforward. After using the  $METEOR<sub>2</sub>$  graphical workflow designer to design the workflow application, a prototype of the workflow may be built by simply typing make. This prototype may be refined and customized to produce a final workflow application. Third, installing the application even across a distributed computing environment was straightforward and required human intervention only in terms of transferring tarred files and running installation scripts.

WebWork supports the development of workflow applications that can run in heterogeneous and distributed environments Any number of organizations can be easily incorporated into a workflow - a Web server at an organization accesses its local database-s using CGI programs and these CGI programs can be accessed using Web browsers at various other organizations - thus facilitating a distributed clientserver implementation In addition multiple Web servers are needed to integrate the various autonomous organizations and databases in distributed workflow applications CGI programs can interact with existing heterogeneous DBMSs Thus already existing infrastructure can be efficiently utilized. Moreover, organizations participating in a workflow can easily use existing hardware, as the Web-based system is highly platform independent

### Mapping Design to Implementation

Tasks are designed using the METEOR Designer -MTD a comprehensive graph ical designer consisting of three integrated components a map designer a data designer and a task designer and a task designer and a task designer and a task designer and a task of the see

As an example, let us consider the design of the initial segment of the Immuniza- $\blacksquare$ IZT workow application -  $\blacksquare$ using WebWork. This application includes online interactions for the workflow application between CHREF - as the central location healthcare providers - as the central location healthcare p

pitals Clinics Home Healthcare Providers and user organizations -State Depart ment of Health, Schools, Department of Social Services). The design consists of two compound tasks AdmitPatient and TriageNurse -upper level map Each of these compound tasks are expanded in complete subworkow designs -bottom level maps). The tasks at this level will be implemented as part of the WebWork build process, which is the next step in the workflow application development process. The complete design will be integrated before the build process begins by using the flattening option provided by MTD. Screenshots of MTD designs for the IZT workflow application are shown in Figures  $8$ ,  $9$  and  $10$  in the Appendix.

After flattening the design, the individual tasks are meant to carry out specific application activities such as entering patient data or accessing databases In the IZT workflow, tasks are responsible for providing access to patient data across multiple organizations -eg Hospitals Clinics and CHREF For instance the Web server at CHREFT provides data contained in the Master Patient Industry, India master Encounter Index - Index - Index - Index - Index - Index - Index - Index - Index - Index - Index - Index associated with an admit clerk (at a marginal or clerk, are responsible for retrieving patitum - apatients information - demographic data and immunitation and immunitation in the community of the c alerts) from the MPI, MEI, and Immunization databases. These tasks may be run on multiple Web servers. For efficiency reasons, it would be best to run the data entry tasks o the local Web server and tasks that access remote databases -eg the MPI at CHREF) off the Web server at CHREF.

The WebWork build process -described in greater detail later in this paper uses specifications of the individual tasks to produce run-time code. Each task designed using the METEOR Designer is mapped into a cluster of WebWork processes A design-level task is generally mapped to the following:

- a Task Manager
- an  $(Application)$  Task, and
- a *Verifier*.

A task manager runs as a CGI program compiled from  $C_{++}$  source code which is fully generated from specifications. Its purpose is to read selected data from the previous task-prepare the application task-presented the application the application to task, collect data from the application task, and prepare an output HTML page. The task manager is also responsible for handling and recovering from errors pro duced by the application task. An application task performs application specific operations. It need not even be aware that it is part of a workflow. Overall coordination and control are outside its domain of concern Task applications may be coded in any language for which the organization has an available interpreter or compiler. Some types of tasks can be automatically generated by WebWork's build process. A verifier consists of JavaScript code embedded in the HTML page produced by the task manager Its purpose is to verify that the interaction with the user proceeded correctly, and then, based upon available data, select the next task-s to execute

A verifier consists of either explicit JavaScript code embedded in the HTML page produced by the task manager -in the case of manual tasks or is integrated with the task manager code  $\mathbf{f}$  and  $\mathbf{f}$  are case of automated tasks for manager  $\mathbf{f}$ purpose is to verify that the interaction with the user proceeded correctly and then, cased up the distribution and distribution to the select the next task-select the case of the case of th automated tasks its purpose is to perform certain checks on the data and to select  $\cdots$  to execute the next task-form  $\cdots$ 

These basic execution components are shown in relationship to each other in Figure

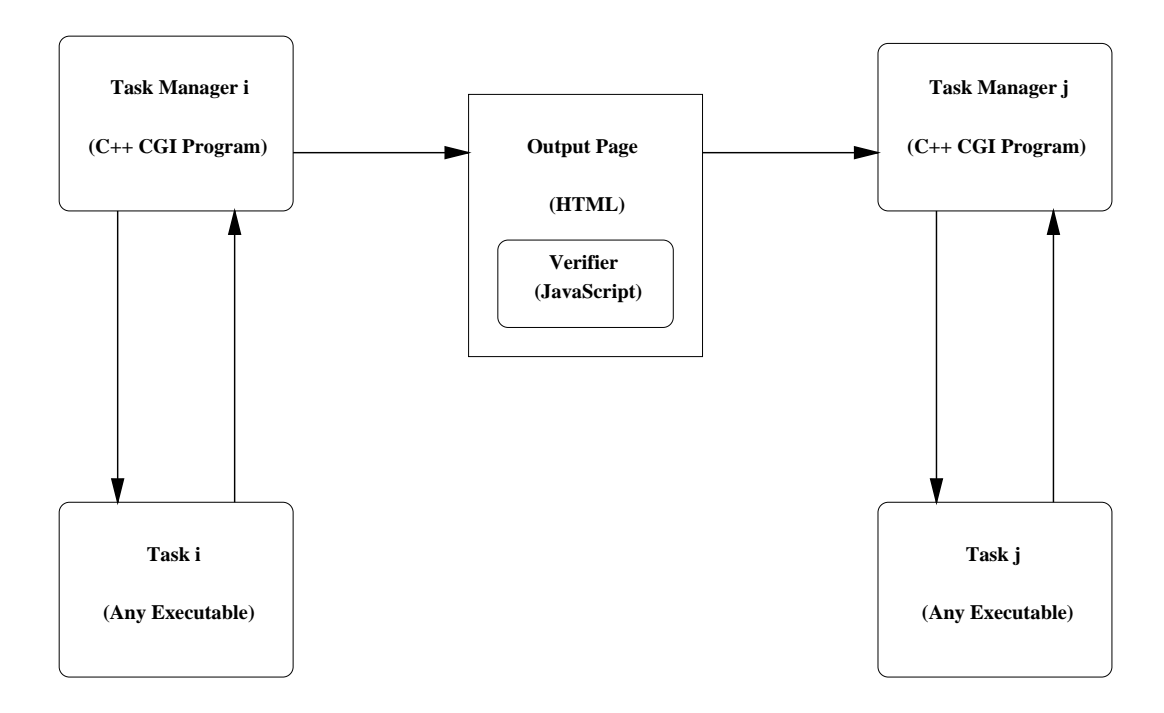

Figure WebWork Execution Components

## Components and Concepts of WebWork

This section describes the components that make up the WebWork enactment sys tem. It discusses the functionality of tasks and task managers, the worklist mechanism, the differences between manual and automated tasks, inter-task dependencies, support for integrating Database Management Systems with WebWork, error handling and recovery mechanisms, and monitoring and tracking functions.

#### - -Task Managers

In WebWork the responsibility for scheduling and coordinating the execution of tasks falls entirely with the task managers Task managers are implemented as CGI programs making communication between task managers relatively easy For manual tasks communication is from CGI program to Web server to Web browser to Web server to the next CGI program, while for automated tasks, the browser is removed from the loop - in Section - in Section - in Section - in Section - in Section - in Section - in Section - in Section - in Section - in Section - in Section - in Section - in Section - in Section - in Section - in

 $\blacksquare$  . Task manager  $\blacksquare$  task manager  $\blacksquare$ very regular structure It initializes the input data -checking the activation pre condition). If this is successful, the main part of the task is executed. Unless an error occurs in execution a page corresponding to the success -DONE state will be output. If either initialize or execute fail, a page corresponding to the failure , a shown below is the result of a deliberate  $\mathcal{L}_{\mathcal{A}}$  and result of a deliberation of a deliberation of design to make automatic code generation and code reuse easier

```
\mathbf{f}if  initialize -
 -

          if  execute -
 -

               output DONE-

               exit (0);
                                             // success
          } else {
               output FAIL-

               exit (-1);
                                             // execute failed
          }; // if} else {
          output FAIL-1 and 1990 and 1990 and 1990 and 1990 and 1990 and 1990 and 1990 and 1990 and 1990 and 1990 and 19
          exit (-2);
                                             // initialize failed
                        initialize failed
     \}; // if
\};
```
. The interest method reads data from the state-state from the previous task-state from the problems of the pr it returns true so that execution can begin. The execute method calls the do\_task function to carry out the application task. do\_task is a wrapper that runs the actual application task. do\_task may throw a variety of exceptions, which are caught by the execute method. The execute method will call do\_task up to MAX\_TRIES times. The default is two tries.

The behavior of this generic task manager is customized in two ways The princi pal customization is based on the task type which is used to select the appropriate task manager class -see below A secondary customization allows variations in the data, conditions, outputs, etc. This information is provided via the TaskManager constructor call. This approach makes code generation easier.

**-**Task Manager Classes For each supported task type, there is a task manager class. The present release of WebWork supports NONTRANSACTIONAL. TRANSACTIONAL, WEB and HUMAN\_COMPUTER task types. The first two are automated, while the last two are manual. Classes for each of these types are derived from the following base class.

```
class TaskManager 
public
           Taskmann and the set of the set of the set of the set of the set of the set of the set of the set of the set o
           virtual int initialize -

           virtual int execute -

           virtual interaction for \mathbf{r} and \mathbf{r} and \mathbf{r} and \mathbf{r} and \mathbf{r} and \mathbf{r} and \mathbf{r} and \mathbf{r} and \mathbf{r} and \mathbf{r} and \mathbf{r} and \mathbf{r} and \mathbf{r} and \mathbf{r} and \mathbf{r} and \virtual TaskManager -

  private
           const char* workflow_name;
           const char* task_name;
          Data_Tuple data
  }; // TaskManager
```
The main program for a task manager simply invokes the TaskManager construc tor which then sequences through the initialize, execute and output methods.

#### - - Tasks

Application tasks -or simply tasks may be coded byaworkow developer may alterady exists in the Web Work task library or many or may be an existing extensive year. even legacy) application. As a general rule, we envision the applications tasks to be workflow unaware. They should be able to run individually as ordinary applications This rule seems obvious when one thinks about integrating existing applications, but task coders might be tempted to violate it for short term coding expediency. For now, we have decided not to enforce this rule, but recommend that it be followed so that testing/debugging and maintenance become easier.

The way in which task applications are run is an important design issue In WebWork, a task can be run by a task manager in one of two ways.

- Task Function An application task can be run as a function called by the task manager and executed within the task manager's process. The do\_task function within the task manager will simply copy appropriate data elements into the *in* and *inout* parameters of the task function, call the task function. and then, copy out and inout parameters into appropriate data elements.
- Task Process An application task can also be run as a subprocess of the task manager. The do\_task function within the task manager will marshal arguments for the task process, run the task process passing in the arguments, and then, read the outputs produced by the task process. The exact mechanisms are

operating system dependent so we developed our own functions -eg invoke to make the necessary systems calls -eg popen pclose pipe fork exec These functions use conditional compilation based on the value of the PLATFORM symbol (cluster in the simplementation of involvement of invoke that works on the simple  $\sim$ UNIX systems is to use the following system call

#### children approximately the children argument arguments arguments arguments arguments arguments arguments arguments arguments arguments arguments arguments arguments arguments arguments arguments arguments arguments argumen

This runs app task as a child process and creates a pipe -interprocess com munication) to transfer the child's standard output to the parent's standard input The child process -application task receives input from the task man ager -parent process from commandline arguments and sends output to the task manager by writing to the pipe

The choice of which option to use, a task function or a task process, is up to the workflow designer/developer. If the application task is simple enough it may be coded as a function, and if it is general enough, it may already be in the task library. On the other hand, one may wish to invoke an existing program or write a new task as a program. This increases the flexibility of task coding. Such tasks can be written in any language, be compiled or interpreted, and may be executed independently of the workflow. Performance and reliability can be used as additional issues to contrast the two approaches. Generally, running tasks as functions should be faster -no fork and exec overhead while running them as processes should be more reliable In both cases signal handlers can be used to catch fatal errors -eg Segmentation Faults), but when an application task runs within the task manager's memory severe damage to the task manager may have already been done before the signal is sent. This type of protection is important since task code is typically coded by the workflow application developers and as such is less likely to be rigorously tested

#### -- Verier

Rather than have a centralized scheduler, local scheduling or control decisions are made for each task. For manual tasks, the verifier executes on the browser side and consists of *JavaScript if statements* which are automatically generated at run-time based on the dependency conditions specified in the workflow design. Once a user is finished with his/her interaction with the page,  $s/h$ e clicks its submit button. This will invoke the Java $\mathbb{R}$  select task-beneficient will select the next task-beneficient task-beneficient will select the next task-beneficient will select the next task-beneficient will select the next task-beneficient Using all the data available from the output HTML page and any user input, the verier evaluates the dependency conditions and selects the next task manager-s to invoke The task manager incorporates the JavaScript as part of its output HTML page. For automated tasks, the verifier executes on the server side and is embedded within the task manager. It is also coded in  $C++$  rather than JavaScript.

An important function performed by the verifier is to check the values in data entry fields to ensure that they do not violate constraints. Typically, some of

 $\mathbf t$  attributes for a task will correspond to data entry elements  $\mathbf t$ in an HTML form. The verifier checks this data right at the browser where it should be checked. If the values violate the constraints, the user must re-enter the values Constraints on data attributes or elements are gleaned from the designer specications or optionally specied by the workow developer at build time -see for details The verier code that performs these constraint checks is generated automatically at run-time based on these specifications.

#### -- InterTask Dependencies

A collection of tasks are harnessed into a productive workflow by specifying and implementing inter-task dependencies to manage the flow of data and control between the tasks. The  $METEOR<sub>2</sub>$  model is flexible enough to allow this to be done in a variety of ways (centralized vs) distributed scheduling tight values for a propriety of data and control dependencies) and using entirely different distributed processing infrastructures WebWork OrbWork and NeoWork exercise most of these options so in the near future we hope to gain some useful insights with respect to the various alternatives -see 

An inter-task dependency specifies the conditions under which one task can enable the execution of another task.  $^2$  We use the phrase "enable the execution" since a task may require more than one predecessor task to finish before it is fully enabled, as illustrated in Figure

An inter-task dependency consists of the following three elements:

- $\bullet$ A Dependency Arc. This is simply an arc from one task-state pair to another tate that pair  $\{ \cdot, \cdot, \cdot \}$  , the initial contract to influent to interesting to
- $\bullet$ A Dependency Condition. This is a Boolean condition based on available data which is used to determine if control should owner if control should owner if control should owner if  $\alpha$ the next task should be enabled
- A role in the next task's Activation Precondition. A task may have several  $\bullet$ dependency arcs incident upon it. If the arcs are ORed together, any one of them may activate the task, while if they are ANDed together, the task must be enabled by all predecessors. In general, any combination of ANDs and ORs is allowed and should be given in a disjunctive normal form -OR of ANDs

The WebWork implementation conforms closely with the  $METEOR<sub>2</sub>$  model. It uses distributed scheduling and tightly couples the data and control dependencies All scheduling decisions are made by the task managers/verifiers running on various Web servers/browsers. Data and control information is communicated between the tasks through HTML pages in the case of manual tasks and directly from one task manager to the next in the case of automated tasks -this mechanism is described in detail later). When the control flows, the data flows along with it. For a manual task, the HTML page contains a form for a user to input data or possibly confirm that the user has nished interacting with the page Theorem interaction with the page The output -  $\mathbf{r}$ 

of a tasktask manager -CGI program is written as an HTML page This page contains the JavaScript code which makes the flow of control decisions.

WebWork allows a dependency arc to be drawn between any task's final states -eg done and fail and another tasks initial state It allows any Boolean condition involving the source task's own data elements to be specified as a dependency condition This permits alternative paths to be taken -eg in the Admit clerk subworkflow, upon finishing with the CheckAlerts screen, the user may select any of three next tasks; see Figure 9 in the Appendix). Note that in other implementations such as a centralized one it is possible to base the dependency condition on more than just the attributes known to the source task

Input data received by a task is stored either in the tasks worklist or log -see below A worklist -or log entry is not considered complete until all prerequisite information is added -eg if two incoming dependency arcs are ANDed together then the task must receive input from both prerequisite tasks before it can perform its function). More details on how activation preconditions are implemented can be found in the next subsection

Let us now briefly trace the flow of control and data from one task to the next, specifically from IdentifyPatient to CheckAlerts. During the first task, IdentifyPatient, an HTML form will be displayed. The users will fill in the form and submit it, at which point the JavaScript verifier will take over and enable the next task, in this case CheckAlerts This enable will activate CheckAlerts which will read the name-value pairs produced from IdentifyPatient's form and continue its execution. If the next task has a worklist a more complex mechanism is necessary as explained in the next subsection If the next task could be performed by someone else -eg another admit clerk or a nurse), then the next task must have a worklist.

#### --Worklist Mechanism

The worklist mechanism provides another type of communication between tasks A worklist can be used to maintain a list or a queue of tasks that are ready to be performed when the entity performing it is ready or available Any manual task may have a worklist.

A worklist is essential for coordinating work between two or more workflow users. A good example is an admit clerk sending patients to a nurse This is achieved by the name that it the natural simply was admitsed the property clerk simply writing the control of the control of  $\mathcal{A}$ nurse worklist user the client pull method the method the rate of the next  $\{u \text{ is even}\}$ periodically polls the worklist rewriting the worklist frame based on the currently available work entries. Figure 11 is a screenshot of the DisplayPatientData task, showing two entries on its worklist

The actual implementation of this mechanism within WebWork is somewhat in volved. Imagine again an admit clerk and a nurse, with the admit clerk using browser and server and the nurse using browser and server -see Figure The clerks last task -CGI program outputs an HTML page which goes to server and then to browser1. This will cause another CGI program to be run by server2. This CGI program will write the data -the clerks last tasks data to the nurses

worklist - stored in a letter and the original periodical periodical periodical periodical periodical periodic the worklist and redisplay the information in the worklist frame Finally when a entry in the displayed worklist is selected, a fourth CGI program will start or invoke the application task

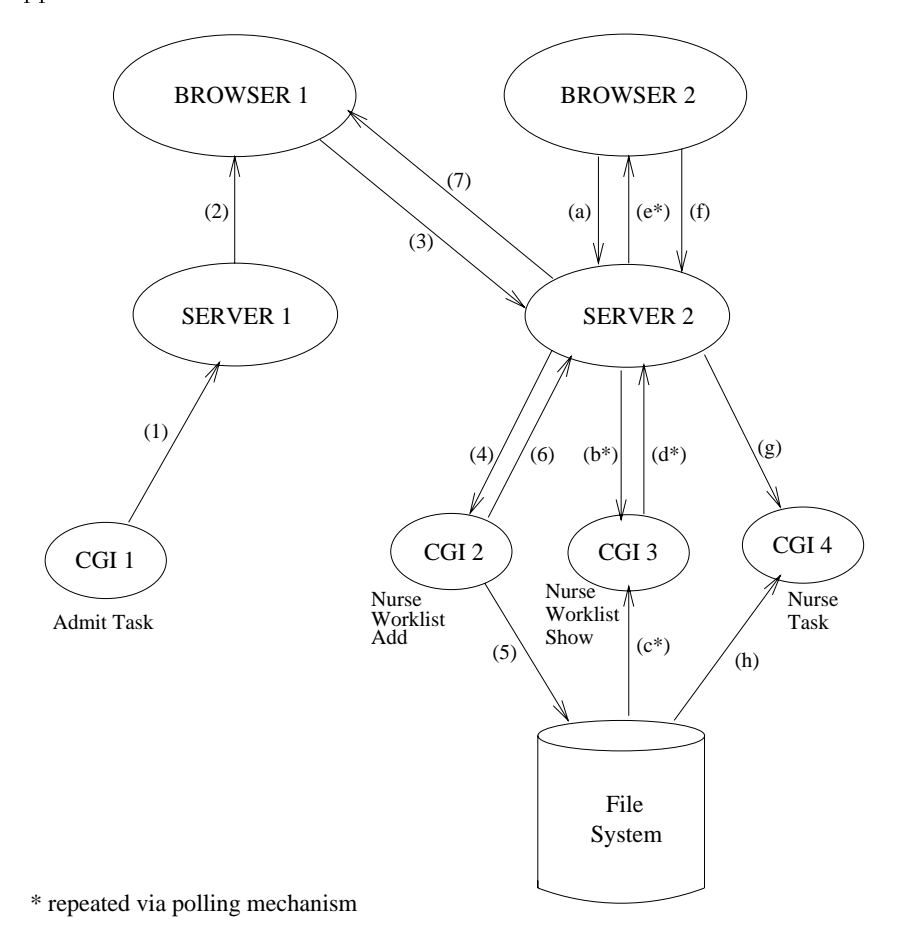

# Admit Task indirectly invokes Nurse Task via the Nurse Task's worklist

#### Figure 4. Worklist Mechanism

At the design level, two tasks are involved. At the implementation level, the clerk's task maps to one CGI program, while the nurse's task maps to three CGI programs -one to add entries to the worklist one to display the worklist and one to "perform" the application task).

A particularly convenient aspect of this mechanism is that the worklist is shared by all nurses It belongs to a particular task type -eg ShowPatientData More than one nurse be may perform this task, so that at any particular time, this one

task type may have multiple task instances Each task instance would require their own "display" and "perform" CGI programs. However, one invocation of the "add" CGI program updates the worklist for the entire group

For tasks that do not have a worklist, an input log is used instead. Such tasks are implemented as a single CGI program which combines the functionality of both the "add" and "perform" steps. The "add" step will append the input data to the log and then evaluate the activation precondition. If it evaluates to true, the perform step will be carried out; otherwise the program will exit.

#### --Implementation of Automated Tasks

Although the Web is ideally suited for interactive workflows consisting of manual tasks, WebWork supports automated tasks as well as fully automated workflows.

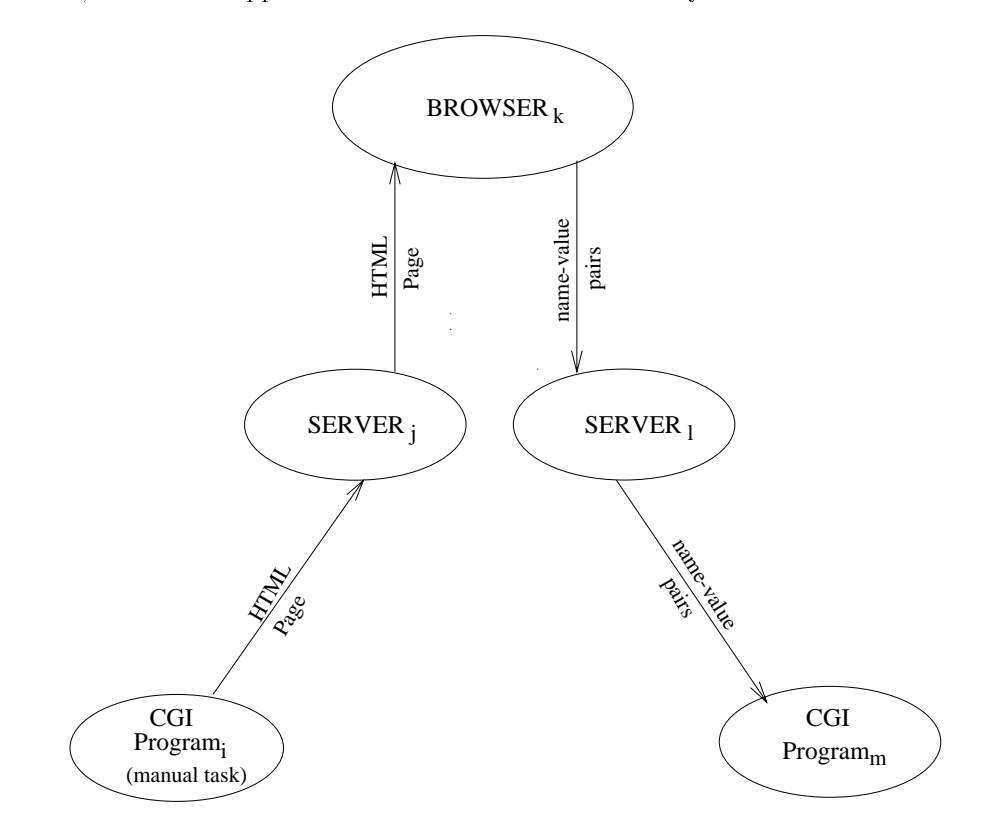

Figure 5. Invocation of Manual Tasks

Ordinarily, communication between CGI programs follows the route shown in Figure 5, that is, from CGI i to Web server j to Web browser k to Web server  $l$ to CGI  $m$ , where j may or not be equal to l. For automated tasks, we simply

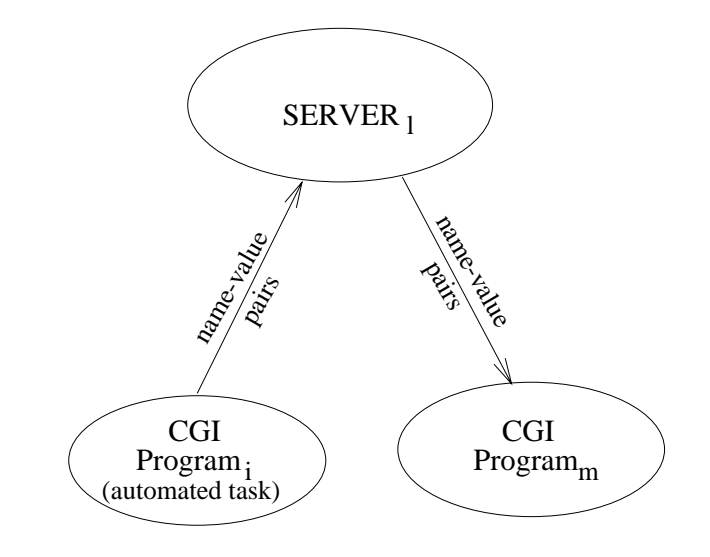

Figure 6. Invocation of Automated Tasks

bypass the browser by tricking the Web server as shown in Figure  $6$ . For automated tasks, CGI  $i$  establishes a socket connection with a Web server  $l$  and sends a message structured like a message from a browser The Web server will respond to this message by invoking CGI  $m$ . CGI  $m$  need not be aware of whether it was invoked by a browser or by another CGI program. A restriction, however, is placed on tasks which follow an automated task; such a task must itself be an automated task or have a worklist. The reason for this is simple. When a workflow initiates an automated task, it is useful to allow the user to continue interacting by moving on to another manual task. When the automated task finishes, it does not make sense to interrupt the user by writing the results of the automated task to his/her browser's screen. Rather, the results should be placed on a worklist so the user may select them when ready

#### --Database Access

As with any advanced client-server software, flexible and convenient access to a variety of DataBase Management Systems -DBMSs is of utmost importance Web Work supports access to the two most important database technologies of today, relational and object-relational. For maximum flexibility, access is provided in three distinct was a constructed SQL - or and - or and - or and - or and - or and - or and - or and - or and - or an SQL is the standard query language for todays relational DBMSs -eg Oracle and forms the core of todays objectrelational DBMSs -eg Illustra Informix Uni versal Server ODBC -or Object DataBase Connectivity is a standard lowlevel Application Programming Interface -API and is available with many of todays popular DBMSs. As a last resort, native calls such as Oracle's OCI or Illustra's

MI may be used The WebWork task library contains functions to access -query and update) Oracle, Illustra, Informix, Mini SQL and MS-SQL server. Because of the generality of embedded SQL and especially ODBC many of these function will work with a variety of DBMSs. Furthermore, a developer can custom code his/her own database access task and, when it is sufficiently tested to the satisfaction of the workflow administrator, add it to the task library.

Database access is convenient in the sense that the functions we provide are very easy for the developer to use As part of the designbuild process a workow developer can specify a  $SQL$  command, such as the one shown below.

```
select LastName, FirstName
from PatientData
where PatientID = \langle%PatientID%>
```
At build time, WebWork will replace all special tags such as  $\ll$  PatientID% $>$ with accesses into the data tuple, e.g., at the PatientID index position. Then at run time the appropriate value will be used. The do\_task wrapper will prepare the SQL command, and then execute the query or update command. In the case of a query, results will be obtained from the database and placed in the data tuple. Since the do\_task wrappers are fully generated, no manual coding of application tasks is needed for standard types of database access

### -- Error Hand ling and Recovery

A workflow represents a very complex computational activity. There are many tasks whose execution needs to be coordinated. Some of these tasks may be newly developed and unfortunately not tested as thoroughly as they should be Also resources may be temporarily unavailable and the workflows must adapt to this. Therefore, comprehensive error handling and recover mechanisms should be included with any industrial strength WfMS

Any WfMS must handle common errors and failures of tasks if it is to be of practical use In addition error handling and recovery at the task manager and works are also in the also important the second intervention of the second intervention of the second intervent and practical error handling and recovery with minimal overhead. Presently, the error handling and recovery mechanisms simply rely on three types of persistent data - data maintained by the Web servers -  $\mathcal{A} = \mathcal{A}$  in the Web servers - workers - worklists or input logs (see for chief chief), which (s) data recorded in Westerland in Westerland in Westerland each Web server).

ror webwork, we nave classined ten types of errors or failures - that may be encountered

No. 10: Data Entry Errors on Forms. These are handled by the verifier. If  $\bullet$ the values entered violate the constraints, the page will be redisplayed with an indication of the error. Data entry fields obtain constraints in one of two

ways. First, the data types specified for the attributes by the graphical workflow designer can be used to constrain the data entered. For example, if the attribute is of type int, then only digits should be entered. In addition to constraints based on data types, two other types of constraints may be specified, namely, Not-Null and Bounded. Not-Null forces the user to type something in the data entry field for the attribute, while Bounded allows lower and upper bounds to be placed on the value entered. Examples of bounds for int, float and string are given below. As mentioned previously, the verifier code to enforce these constraints is automatically generated when the task executes

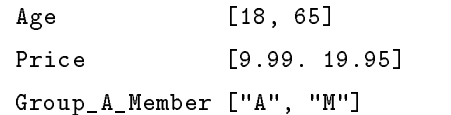

 $\bullet$ No. 9: Task Error. In this case, a task returns an error code. The do\_task wrapper receives this error code and maps it to an exception. The execute method within the task manager will attempt to handle the exception and then reinvoke do\_task. The mapping between error codes and exceptions is purposefully set up to be very exible The mapping may be coarse -the default or fine. A coarse mapping is set up by simply defining a symbol.

#### #define ERROR\_CODE\_MAP "Enhanced"

Enhanced is the default value Other possible values for this symbol are given in the table below. Note that when the ERROR CODE MAP is set to Customized, a mapping table must be entered and stored

| Map Type   Success   Warning   Error   Ranges                   |  |                 |                                                           |
|-----------------------------------------------------------------|--|-----------------|-----------------------------------------------------------|
|                                                                 |  |                 |                                                           |
| Enhanced $  == 0   > 0   < 0   -$                               |  |                 |                                                           |
| $\begin{vmatrix} \text{Standard} \\ \text{3} \end{vmatrix} = 0$ |  | $ $ ! = 0 $ $ - |                                                           |
| $\ln \text{verted}$ $  := 0$                                    |  | $= 0$ $-$       |                                                           |
| $\vert$ Customized $\vert$ == 0                                 |  |                 | $\vert > k1 \vert \leq k2 \vert [k3, k4], [k5, k6] \vert$ |

Table 1. Types of Error Code Maps

No. 8: Task Failure. A task failure occurs when a task dies in the middle  $\bullet$  $e$  its execution fault is execution fault is a segmentation fault is a task is a task is a task is a task is a task is a task is a task is a task is a task is a task is a task is a task is a task is a task is a task is a function running within the address space of the task manager process, this type of failure is potentially dangerous We deal with this by having the task manager set up signal handlers to prevent the task manager from crashing. The

handler writes the relevant information about the failure to WW error log and then calls the output fail method of the task manager. There is no guarantee that this will work, since the faulty task function may have wreaked havoc with the task manager's memory. A more reliable way to run an application task is as a task process. In this case, it has its own address space so that the task manager's memory will be spared any deleterious effects. The task manager detects that the task process process, has died when its read operations on the pipe returns with an error code. At this point, the do\_task function raises a TaskFailureException. Typically, the execute method will handle this exception by restoring and checking the data tuple, and re-executing do\_task up to MAX\_TRIES times. Since the previous call may have corrupted the data tuple, it is restored from a copy.

- No. 7: Repeated Task Errors or Failures. In the case of a task failure, the  $\bullet$ task manager typically will attempt to run the task again For certain tasks run within the address space of the task manager it might be too risky to run the task again, so the developer may set their MAXTRIES to 1. On second and subsequent retries, the task manager sleeps for increasingly longer periods of time in the hope that possible resource problems may clear up over time After a task manager has retried a sufficient number of times, it gives up and records the errors in the WW error log. Then it transitions to the fail state which enables the next appropriate task. It is also up to the output fail method to provide an appropriate display. Successful handling of the problem is now dependent on the overall design of the workflow application. If appropriate alternative paths are designed in, then the workflow should be able to adapt to such failures
- No. 6: Task Manager Error. Even though task managers can be thoroughly  $\bullet$ tested, Murphy's Law tells us that errors will occur within task managers. The most likely errors are those involving system calls -eg opening les pipes or sockets). All such suspect operations are guarded by if statements or trycatch blocks. If an error occurs, the task manager will write a message to the WW error log and then call the output fail method
- $\bullet$ No. 5: Task Manager Failure. In this case, a task manager dies in the middle of its execution This can happen because of internal -eg an unhandled signal ad to an internal error, at external reasons ingled the collection access kills your process). If the machine running a task manager fails, clearly the task manager will fail as well, but we consider this to be a more severe failure since task managers run on machines that host Web servers If a task manager for a manual task fails, the event will be noticed by the user since an error message will be displayed on his/her browser. If the user simply clicks reload, the Web server will run the task manager  $\mathbb{R}$  and the task manager  $\mathbb{R}$  again Since all inputs manager  $\mathbb{R}$ to the task manager have been saved in either a worklist or an input log, no information will be lost. If the task manager fails repeatedly, the user should report this to the workflow administrator. If a task manager for an automated task fails, a user may become aware of this at some later time, at which point,

they should inform the workflow administrator. Some CGI program failures may be recorded in the Web server's error log, so the workflow administrator should periodically check the log

- $\bullet$ No. 4: Enable Failure. This happens when one task manager is unable to invoke another task manager. If this happens, re-attempt to start the task manager from the display page of the previous task manager, making sure that all data entry fields contain correct data. If the error persists, the user should inform the workflow administrator. A couple of likely reasons for this is that the CGI program executable file is not available or it is not executable. If the executable file is not in the appropriate directory, the administrator can reinstall it. If it is not executable, the administrator can change its permissions. For automated tasks, such failures are likely to show up as errors on socket operations or Web server errors, so the appropriate error logs should be examined.
- $\bullet$  No Lost or Corrupted Input Data It is possible that somewhere in the transmission or processing of data it gets corrupted. The TCP/IP protocol will perform such error checking for end-to-end transport. Errors will cause retransmission. At present, WebWork assumes that existing mechanisms such as those provided by  $TCP/IP$  will be sufficient. In a future version, we may add some sort of checksum mechanism of our own that computes a result based on the transmitted data. If the receiving CGI program finds a checksum error, it could use the "location" directive to redisplay the previous page. This would require output pages to be stored in files.
- $\bullet$  No Web Browser Failure If a users Web browser -eg Netscape Navigator crashes, the user should simply restart the browser and run a role-initiating CGI program for one of the roles -eg NurseRole she is authorized to perform This program will authenticate the user and then initiate his/her interface into the workflow. This interface is displayed as a top header frame with hyperlinks to the first task for his/her role as well as all tasks that have worklists. The user can then return to the worklist  $s/h$ e was working on before the browser failed. Automated tasks should not be hindered by a browser failure, so we need not worry about them
- No. 1: Web Server Failure. Web servers are rapidly becoming lifelines for orga- $\bullet$ nizations Web server downtime will be problematic to WebWork as well as the organization as a whole. Consequently, Web servers should be run on reliable machines and typically dedicated to the role of providing Web service There fore, Web server failure should be rare. If it does happen, it is the responsibility of the Web administrator to restart the Web server In conjunction the Web Work administrator -may or may not be the same person as Web administrator see Web Work - Administrators Administrators Guide for details Guide for details and details and details and d

More sophisticated error handling and recovery capabilities have been designed and will be provided with OrbWork and WebWork and WebWork analogs for WebWork analogs for WebWork analogs for which may be incorporated in a later version of WebWork. We first wish to field

test WebWork to obtain feedback on how adequate this low overhead approach to recovery is

#### -- Monitoring and Tracking

Monitoring and tracking of workflow instances is important for administration, management and recovery of workflows. Monitoring is used to determine what is happening at the current time, while tracking allows one to investigate what has happened. Both of these capabilities are supported in WebWork with tools that access logsworklists created by WebWork as well as those created by the par ticipating Web servers WebWork has a simple formsbased interface that allows administrators to examine the logs and worklists in order to determine the status of workflow instances. For example, a user may call up the WebWork administrator asking why nothing has appeared on his/her worklist. The administrator should be able to diagnose the problem quickly by using the monitoring tool A major failure may have occurred or may be the user upstream in the workflow may not have completed his task-s Later versions of WebWork may include a more sophisticated monitoring tool that displays status information in graphical form -similar in appearance to the graphical designer or even shows an animation of active workflows.

### 5. Workflow Application Development

WebWork was designed to make workflow application development as straightforward and rapid as possible. Rapid workflow application development is accomplished by using a powerful, yet user friendly graphical Workflow Designer, by keeping the rest of the build steps quick and simple, and by providing an extensible task library for functions and programs

By following a simple two step process, a workflow application developer is able to create a prototype workow application These steps use - the Workow Designer and the complete running at this point and the complete running prototype and the complete running of the comp is available for testing This prototype uses generated default screens -HTML pages) and stubs for application tasks. Although not usable at the production level, such prototypes are very useful for refining and testing the workflow design. Once the design has been refined through an iterative process, the developer is ready to finalize/customize the workflow application. This is done by carrying out the nal three steps in the development process Theorem in the Special Control of the Special Control of the Special Customizer - the Page Customizer and - the Task Customizer Each of these five steps is depicted in Figure 7 and explained in greater detail in subsequent subsections

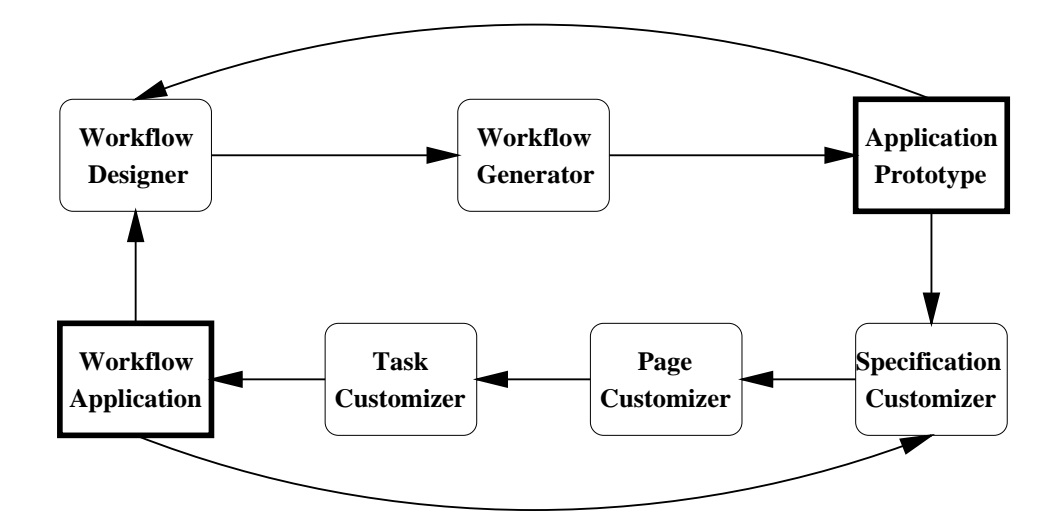

Figure 7. Rapid Workflow Application Development

# Workflow Designer

The developer first makes a directory of  $WW HOME/apps$  in which to create a workflow application, call it mywf. S/he then changes to this directory and invokes the designer, MTD. This can be done with the following commands.

> > cd \$WW\_HOME/apps mkdir mywf cd mywf > mtd &

The MTD workflow designer consists of three graphical designers, a map designer, a data designer and a task designer -see Figures for examples Each of these integrated designers must be used to produce a complete design See the MTD Workow Designers Guide for more details The end result of a careful and complete workow design will be a wil -Workow Intermediate Language le This should contain adequate information for generating the code for a workflow application

#### Workflow Generator  $5.2.$

After the design is completed, the developer is ready to use the Workflow Generator. Entering the following command from the main development window will cause all the executable CGI programs and associated HTML files to be created.

#### make

The make utility uses Makele which can be copied from the apps -ie the parent) directory. This is a generic Makefile that works for all applications. It produces a specification file for each task. These are used to generate all of the source for an application. This includes the the generation of source code files for task managers, HTML frame files and an application specific makefile. Some code generation also occurs at the application task level. In particular, if an application task is not found in the task library a header -h le as well as a stub -cc le for it will be automatically generated in the /applib directory. These stubs will pass back fixed values or values read from a database for parameters, allowing for rapid prototyping of a workflow application. Finally, make will recursively invoke make on the generated application specific makefile to compile, link and install the workflow application.

A developer may install either a prototype or a full implementation of a workflow application. In either case, the application will simply consist of a set of CGI program executables and associated HTML files. Manual tasks are CGI programs that produce HTMLJavaScript pages to be displayed on browsers while automated tasks are CGI programs that run independently of any browser. Figure 11 shows a screenshot of such a running manual task The top frame is the task menu for the AdmitClerk role, the left frame is the worklist this task, while the main frame is the work area for this task

Installation will place each executable CGI program and HTML file in the appropriate directory on the appropriate Web server Let us suppose that for the IZT workflow there are two Web severs, ra and optimus, in a Local Area Network. The CGI programs and associated HTML les will be archived -tarred into two files, IZT ratar, IZT optimustar, depending on their ultimate destination. These tar files will be copied over and untarred into the specified cgi-bin directories on the respective Web servers The destinations can be easily changed since WebWork supports location independence. This is achieved by treating the hostnames specified by the designer as logical names which are associated with the URLs for Web servers in a configuration file.

For any partitions of the application that need to be installed on a remote Web server, the process is less automated. In the remote install process, tar files will be created as before, but copying will be done manually with ftp. Once the tar files have been copied, the developer must remotely log into the servers and untar the files.

### Specification Customizer

Small adjustments to the workflow application's specifications can be useful. This is a relatively quick step that allows the developer to review and check the default specifications for each task.

When desired a developer may carefully change some of the default settings -ie customize the specifications a bit). The most common types of customizations

are the following whether or not a task has a worker or not a task has a worker or not a worklist or not a wor whether or not a tasks for data entry or in the state of the state of the state of the state of the state of the state of the state of the state of the state of the state of the state of the state of the state of the state attributes to be displayed on a worklist - changing the attributes that may not be left null and - toggling whether an application task is a function or process and  $\alpha$  , and application the protocol to one that is already in the task library is already  $\alpha$ tasklib/CheckAlerts).

For security reasons the actual updating of spec les -in the SPEC directory is carried out by a Java application called UpdateSpec The application takes a task name as a command-line argument.

### > java UpdateSpec CheckAlerts

This specification customizer can also support incremental changes to production workflows and thereby provides a degree of dynamicity to the workflows.

#### -- Page Customizer

The Workflow Generator will produce an HTML file appropriate to a particular task. This HTML file determines how output pages of CGI programs will look. It will have special tags within it, for which an executing task/task manager  $CGI$ program will substitute actual values -eg values retrieved from a database As a simple example, consider the fragment of HTML code given below.

### <input type = text name = "LastName" value = "<%LastName%>">

During run time, before the page is output, the value stored in the data tuple at index position LastName will be substituted for  $\ll 2$ LastName%>.

The default generated HTML page may be sufficient. If it is not, it can easily be customized by the developer using a text or HTML editor of his/her choice. To preserve old customizations when an application is re-generated, the WebWork merge utility can be used. This also includes options to automatically make some common changes to form elements -eg change a text input eld to a hidden eld and display text).

# Task Customizer

WebWork attempts to minimize the amount of coding required by workflow application developers This is accomplished in three ways - WebWork provides an extensible task library -tasklib providing general functions for accessing databases and sending e-mails and faxes. It also contains well-tested, general-purpose application tasks from prior workflow development efforts. In addition, if a full path is specied in the designer any accessible le can be used - In lieu of a satisfac tory existing task WebWork will generate an application task stub that facilitates testing a workflow application prototype. In the case of a databases access, a task

stub is created to set up a call to one of the general database access functions in the task library. These stubs will often provide sufficient functionality, so they need not be extended - the inclusion of any system system showledge of any system showledge of any system showledge application task, manual coding will be required at times. A developer may use his/her editor of choice to add code to a stub file or may use WebWork's merge utility

For more details on developing and installing workflow applications, please see the Workow Developers Guideen and Developers Guideen and Developers Guideen and Developers Guideen and Developers Guideen and Developers Guideen and Developers Guideen and Developers Guideen and Developers Guideen and Deve

#### **Conclusions and Future Work** 6.

The LSDIS lab at the University of Georgia has developed multiple implementations of the METEOR<sub>2</sub> model, OrbWork, NeoWork and WebWork. All interoperate and work off of a common graphical designer. Each has its own particular strong points. This paper has focused on WebWork as an implementation of the  $METEOR<sub>2</sub>$  model which emphasizes ease of development of workflow applications, installation and use. Since it uses Web technology, free compilers, and interfaces with common databases, most organizations need not purchase any base technology in order to run WebWork. Furthermore, it has the following desirable characteristics:

- $\bullet$ WebWork supports the creation of flexible workflows that include both manual and automated tasks, transactional and non-transactional tasks as well as sophisticated, yet straightforward, ways of coordinating the overall execution of the tasks. These capabilities are prescribed in the  $METEOR<sub>2</sub>$  model.
- WebWork is designed for heterogeneous distributed environments spanning mul tiple organizations Client access is universal since all that is required is a graphical Web browser Even a low cost Network Computer could be used On the server side where the CGI programs are run, WebWork supports the use of multiple Web servers A variety of Web servers can be used and the underlying platforms supported are UNIX and Windows NT
- WebWork is designed to interoperate with other enactment services such as  $\bullet$ OrbWork and NeoWork as well as external systems such as InfoSleuth It can also communicate with a variety of DBMSs. In addition, it has facilities for wrapping legacy applications
- WebWork provides low overhead, yet what we believe to be effective recovery  $\bullet$ mechanisms. We have classified ten different type of errors or failures that WebWork deals with.
- WebWork supports rapid workflow application development in which all work- $\bullet$ flow oriented code is automatically generated. Default screens are also generated. In addition, stubs for application tasks are generated so that a workflow application can be prototyped and tested with no coding required

The philosophy behind the development of  $METEOR<sub>2</sub>$  implementations is that they should be built on top of powerful, yet commonly used infrastructures. The Web was chosen because of its ubiquitous, low cost and easy-to-use nature. CORBA was chosen because of its powerful distributed object management (sign) is able to to support nested transactions in distributed and heterogeneous environments One of the highlights of the  $METEOR<sub>2</sub>$  approach is that advanced transactional capabilities will be provided by the implementations This requires at least the capabilities of a Transaction Providence - Although the monitor  $\mathcal{C}$  and  $\mathcal{C}$  are provided by the provided by WfMS Because of the complexity of this we are relying on the infrastructure to provide much of these capabilities -eg CORBA Object Transaction Services The intent of WebWork is to provide most of the capabilities of its CORBA counterparts in a smaller and lower cost package. As such, it does not fully implement the  $METEOR<sub>2</sub>$  model. The following capabilities are missing from the current version of WebWork

- Transactional Subworkflows. Although individual tasks such as database updates may be transactional, a sequence or set of database updates on multiple databases for instance is not supported as transactional This requires advanced transactional support -eg nested transactions twophase commit sagas, etc.) from the WfMS.
- Advanced Recovery Although WebWork deals with many types of errors and  $\bullet$ failures, it is not airtight. Certain, hopefully infrequent, failures may require complex manual interventions to restore the active workflows to a usable state.
- $\bullet$  Complex Objects OrbWork allows arbitrary CORBA data objects to be sent between tasks. The objects may have attributes, methods and relationships with other objects WebWork does not support arbitrary data objects but rather sends data tuples (daniel group to the relationship data model between the relationship of the relationship of data tuple consists a number of attribute values where each attribute values must come from an atomic -noncomposite and singlevalued domain If for instance an image needs to be sent its URL -a simple string is included in the data tuple. The structure of data tuples is formed by converting an objectoriented design into a flat relational design.

Although the WebWork implementation has a few limitations, we do not feel that they would prohibit successful deployment and use This opinion is currently being field tested, since WebWork  $1.1$  is being used at CHREF, our industrial partner. Next to be released will be OrbWork which will provide these capabilities. This will allow us to compare the two approaches. Ultimately, we believe they will be complementary. Furthermore, as Web technology advances, it will begin to include some of the advanced capabilities of CORBA -eg reliable Web servers and atomic transactions). Later releases of WebWork will take advantage of these capabilities.

In the next release of WebWork, there are several new capabilities or enhancements that we wish to include. The list includes safe, yet easy to use security and authentication mechanisms  $[21]$ , more advanced recovery mechanisms  $[20]$ , a graphical monitoring tool, more sophisticated wrapping of legacy applications, use

of reliable Web servers and atomic transactions Java servlets as an option to CGI scripts/programs, and finally, efficiency enhancements. Performance can be enhanced by using a cluster of Web servers with load balancing, better techniques for running tasks in parallel, newer http protocols, WebNFS, etc. Although these efficiency enhancements are of general interest to the Web community, we intend to focus on them from the perspective of workflow.

# Acknowledgements

The METEOR team consists of Kemafor Anyanwu, Souvik Das, Prof. Krys Kochut (co-PI), Zhongwei Luo, Prof. John Miller (co-PI), Devanand Palaniswami, Kshitij Shah, Prof. Amit Sheth (PI), Harvinder Singh, Devashish Worah and Ke Zheng. Key past contributors include David Lin, Arun Murugan and Richard Wang.

This research was partially done under a cooperative agreement between the National Institute of Standards and Technology Advanced Technology Program (under the HIIT contract number  $\mathbf{N}$  and the Healthcare Open System and Trials Inc. In the Healthcare Open System and Trials Inc. consortium see eral http://www.coralorg/https://www.chat.cruitional partial support and donations are provided by Visigenic, Informix, Iona, Hewlett-Packard Labs, and Boeing.

### Notes

- Access to realworld and signicantly more comprehensive application examples is available to those interested in METEOR for commercial use
- Note that NeoWork also allows an intertask dependency to inuence the execution of a task that has a that  $\alpha$  and  $\alpha$  alleged experiments to the three three through  $\alpha$
- This classication informally known as Devs Top Ten List presents errors
failures in approx imately increasing order of severity
- InfoSleuth is an agentbased information access facility developed by the Microelectronics and Computer Technology Corporation (MCC), one of our partners in the HIIT/HITECC project.

### References

- G Alonso D Agrawal A El Abbadi and C Mohan Functionalities and Limitations of current worker working worker systems arrived for the content and almost a report is a second to a second - To appear in IEEE Experimental contracts and the second contracts of the second contracts of the second contracts of the second contracts of the second contracts of the second contracts of the second contracts of the sec
- P Attie M Singh A Sheth and M Rusinkiewicz Specifying and Enforcing Intertask of the the three orders in the three conference of the the things of the theory pages of the three conferences - Dublin Ireland -
- a database and Shruf and Shruf and Shruf and Shruf and Shruf and Shruf and Shruf Through Through Through put Workow Management In Proc
 of the th
 Intnl
 Conference on Extending Database Technology pages is a strong pages of the material control of the material control of the material control of t

- $\blacksquare$  and  $\blacksquare$  and  $\blacksquare$  and  $\blacksquare$  and  $\blacksquare$  and  $\blacksquare$  and the theoretical system on the system on the system on the system on the system of  $\blacksquare$ Web using Transportable Agents Technical report Dartmouth College - URL http

www cs dartmouth edu
reports
authors
CaiTing html
- Information Management Consultants WebFlo Delivery Imaging and Workow over the Web  $URI.$  Technical report Information Management Consultants http

www imcinc com
SOLUTIN
Products
webo
- webFlow Corporation on the SamePage Corporation and SamePage Corporation on the SamePage Corporation of the Sa was a comprehensive community of the community of the community of the community of the community of the community of the community of the community of the community of the community of the community of the community of th
- course interprise integration course is an interpreted in the course of  $\mathcal{C}$ partment of Computer Science - Partment of Computer Science - Partment of Computer Science - Partment of Computer Science - Partment of Computer Science - Partment of Computer Science - Partment of Computer Science - Partm
- A Dogac SpecialTheme Issue Multidatabases In Journal of Database Management Idea Group Publishing Parameter and Party Publisher - Party Party
- L Fischer The Workow Paradigm The Impact of Information Technology on Business Process Reengineering Future Strategies Inc Alameda CA nd edition -
- D Georgakopoulos M Hornick and A Sheth An Overview of Workow Management From Process Modeling to Workow Automation Infrastructure Distributed and Paral lel databases in the contract of the contract of the contract of the contract of the contract of the contract of the contract of the contract of the contract of the contract of the contract of the contract of the contract of t
- -- J Gray and A Reuter Transaction Processing Concepts and Techniques Morgan Kauf mann Publishers San Mateo CA -
- H Groiss and J Eder Bringing Workow Systems to the Web Technical report Klagenfurt university ( ) = ) ( ) = ) = ( ) = ( ) ( ) = ( ) = ( ) = ( ) = ( ) = ( ) = ( ) = ( ) = ( ) = ( ) = ( ) = ( ) = ( ) = ( ) = ( ) = ( ) = ( ) = ( ) = ( ) = ( ) = ( ) = ( ) = ( ) = ( ) = ( ) = ( ) = ( ) = ( ) = ( ) = ( ) = ( )
- D Hollingsworth The Workow Reference Model Technical Report TC- Issue - The Workow Management Coalition Brussels Belgium November -
- S Ja jodia and L Kerschberg editors Advanced Transaction Models and Architectures Kluwer Academic Publishers - To be published
- S Joosten G Aussems M Duitshof R Humeijer and E Mulder WA An Empirical Study about the Practice of Workow Management University of Twente Enschede The Netherlands July - Research Monograph
- G E Kaiser S E Dossick and J J Yang Process Enactment for the World Wide Web Tech nical report Columbia University - URL http

www psl cs columbia edu
ozweb html
- K J Kochut A P Sheth J A Miller S Das and Z Luo ORBWork A Dynamic Workow enaction service for METEOR ( Secretary and Petersity of Georgia - 1999)
- N Krishnakumar and A Sheth Managing Heterogeneous Multisystem Tasks to Support Enterprisewide Operations Distributed and Paral lel Databases -- April -
- J A Miller A P Sheth K J Kochut and X Wang CORBAbased RunTime Architectures  $\mathbb{M}$  winter  $\mathbb{M}$  and  $\mathbb{M}$  and  $\mathbb{M}$  and  $\mathbb{M}$  and  $\mathbb{M}$  and  $\mathbb{M}$  and  $\mathbb{M}$  and  $\mathbb{M}$  and  $\mathbb{M}$  and  $\mathbb{M}$  and  $\mathbb{M}$  and  $\mathbb{M}$  and  $\mathbb{M}$  and  $\mathbb{M}$  and  $\mathbb{M}$  and  $\mathbb{M}$  a
- Recovery in Web-Based Workflow J A Miller A P Sheth and K J Kochut URL Management Systems. management Systems. Technical report University of Georgia http

orion cs uga
 jam
papers
webwork rec ps
- J A Miller H P Singh A P Sheth K J Kochut and K J Shaw Security in WebWork A WebBased Workow Management System Technical report University of Georgia uga papers papers in the contract of the contract of the contract of the contract of the contract of the contract of the contract of the contract of the contract of the contract of the contract of the contract of the contr
- NASA Program Information Systems Mission Services PrISMS Technical report NASA ecumentary and the contract of the contract of the contract of the contract of the contract of the contract of the contract of the contract of the contract of the contract of the contract of the contract of the contract of
- D Palaniswami Development of WebWork METEOR s WebBased Workow Manage ment System Masters thesis University of Georgia Athens GA June -
- D Palaniswami J Lynch I Shevchenko A Mattie and L ReedFourquet Webbased MultiParadigm Workow Automation for Ecient Healthcare Delivery In Athens GA May -
- and the constant with the and Execution of Transaction and American and Execution of Transaction and Transactio was editor and the Object Modern Database Systems The Object Modern Database Systems The Object Modern Database ACM Press New York NY -
- as also different control to the state working on working and many process and characterization in information systems is the control of Georgia May 2009 and the Control of Landschengers and the control of the control of workflow.
- an aan san san willen georg soostel si sistemaal aan anderedominaties will be soosted in the sandward component A Wolf Report from the NSF Workshop on Workow and Process Automation in Infor mation Systems Technical report University of Georgia UGACSTR July url https://www.cs.com/web/2012/07/2012 12:00:00 and 10:00 and 10:00 and 10:00 and 10:00 and 10:00 and 10:00 and 10:00 and 10:00 and 10:00 and 10:00 and 10:00 and 10:00 and 10:00 and 10:00 and 10:00 and 10:00 and 10:00 and
- A Sheth and S Joosten Workshop on Workow Management Research Technology Prod ucts Applications and Experiences August - August - August - August - August - August - August - August - Augus
- A P Sheth K J Kochut J A Miller D Worah S Das C Lin D Palaniswami J Lynch and I shevchenko supporting State Immunization Tracking using Multiparadigm worked the new technology is the conference of the new Large Data Bases on Very Large Data Bases of the new La Bombay India September -
- re and anyone againment and only and the Web Islam and Depart UCI and Allen http

www ics uci edu
pub
endeavors
- Action Technologies Metro Coordinates Work across the Web Technical report Action ww. Action - Monte - Monte - Monte - Monte - Monte - Monte - Monte - Monte - Monte - Monte - Monte - Monte - M
- X Wang Implementation and Performance Evaluation of CORBABased Centralized Work ow Schedulers Masters thesis University of Georgia Athens GA August -
- D Worah Error Handling and Recovery in the METEOR Workow Management System Masters thesis University of Georgia Athens GA - URL http

LSDIS cs uga edu
- d and Africa and Africa and Africa and Africa and Africa and Africa and Africa and Africa and Africa and Afric Academic Publishers -
- K Zheng Development of the METEOR Designer Masters thesis University of Georgia Athens GA June -

# Appendix

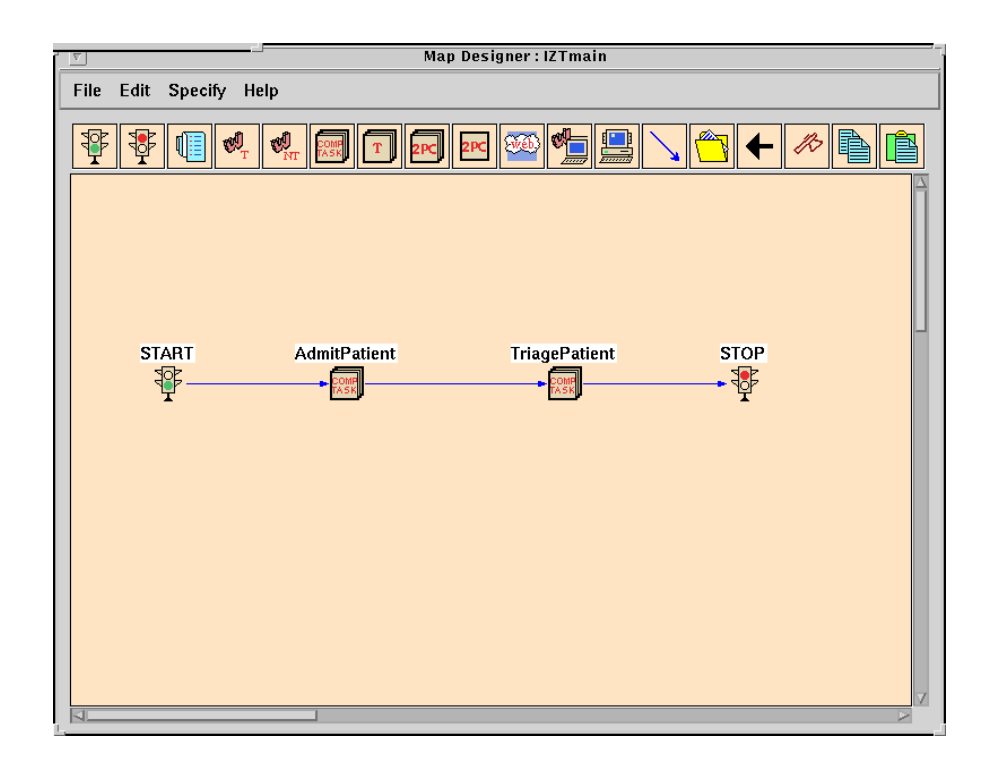

 $Figure\;$  8. Immunization Tracking Workflow Design

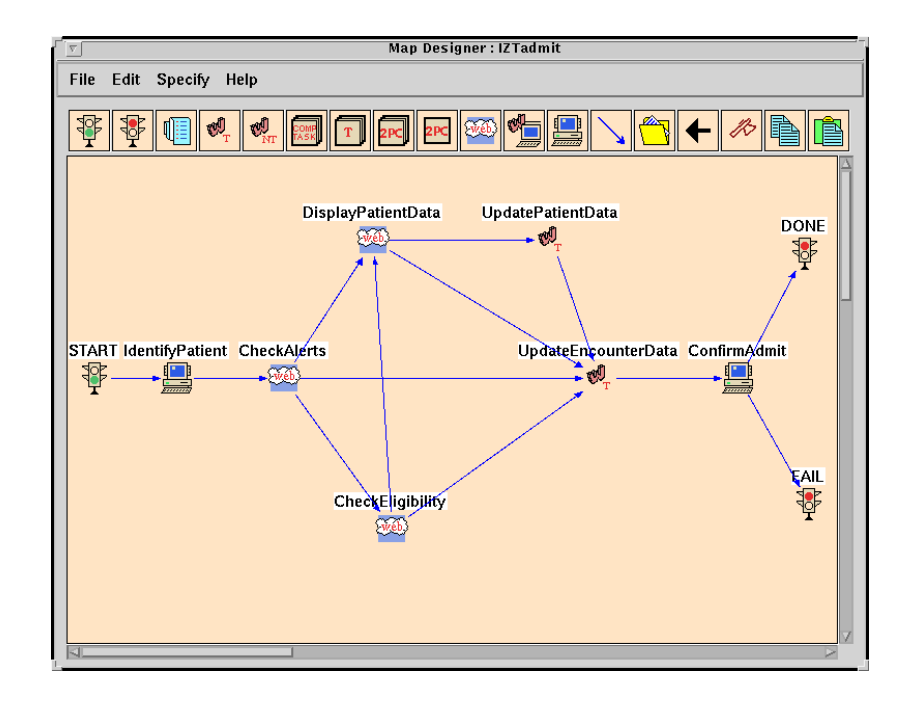

 $Figure\;\; 9.$  Admit Clerk Sub-Workflow Design

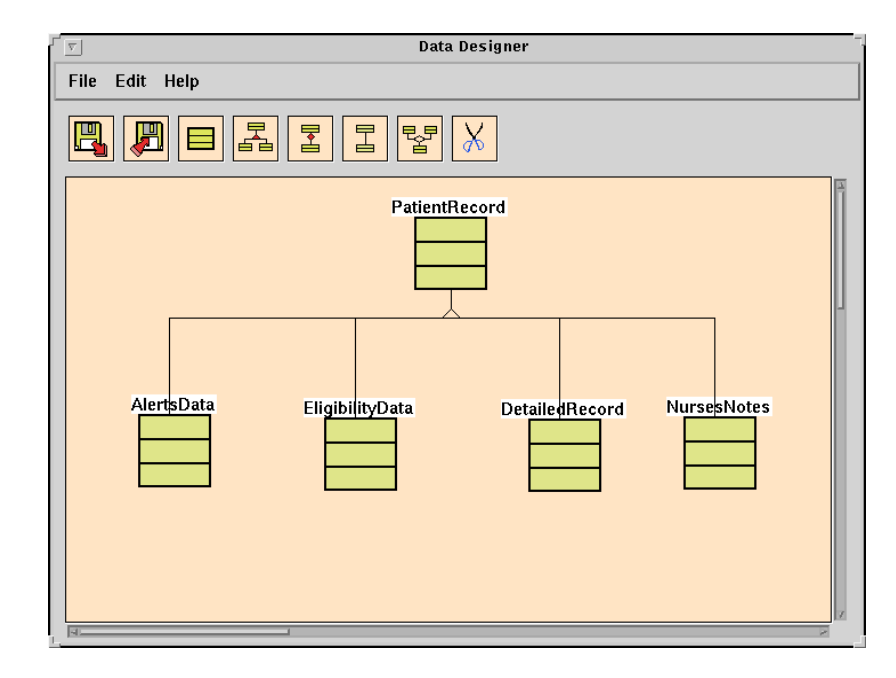

 $Figure\ \ 10\,.$  Immunization Tracking Data Design

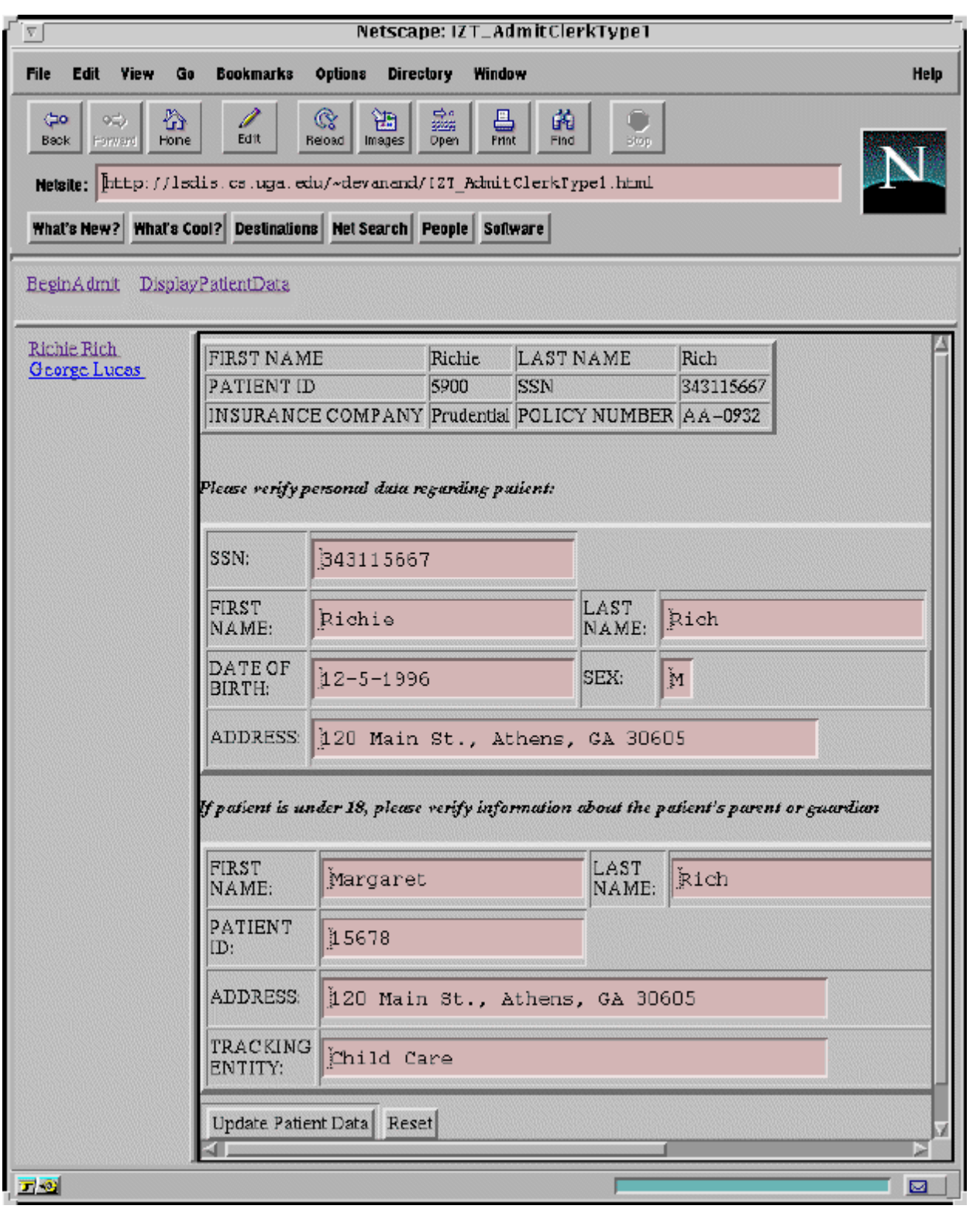

 $Figure\ \ 11.$  Screenshot of DisplayPatientData Task